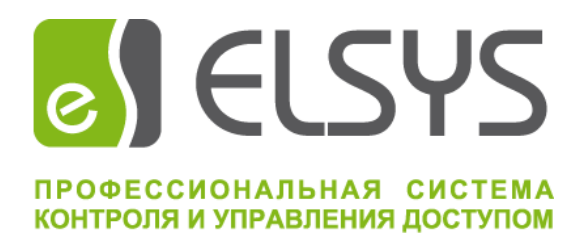

# Программный сервис Elsys-SDK II

# Версия 1.0.3

# Руководство администратора

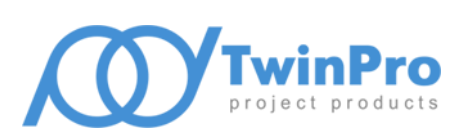

Самара, 2022

## Оглавление

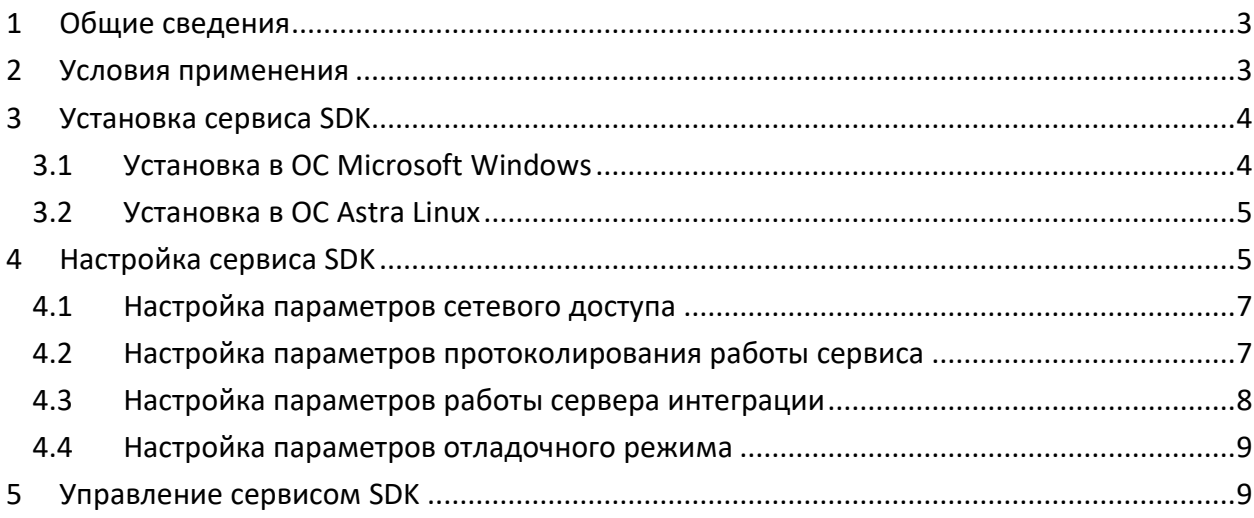

## <span id="page-2-0"></span>**1 Общие сведения**

Программный сервис Elsys-SDK II (далее, сервис SDK) предназначен для осуществления информационного обмена клиентского программного обеспечения с оборудованием СКУД Elsys. Сервис реализован как программа, способная функционировать на компьютере под управлением операционных систем (ОС) семейства Microsoft Windows и Linux, независимо от пользователя данного компьютера. Для ОС семейства Microsoft Windows сервис реализован в виде программной службы с возможностью запуска в автоматическом либо ручном режиме. В ОС семейства Linux для запуска сервиса SDK используется подсистема инициализации и управления службами systemd.

Сервис SDK обеспечивает:

- взаимодействие клиентского программного обеспечения с оборудованием СКУД Elsys;
- опрос контроллеров, подключенных в линию связи RS485 (до 63 контроллеров в линии);
- опрос КСК (до 254 КСК Elsys-MB-Net и Elsys-MB-Net II);
- опрос контроллеров, подключаемых в сеть Ethernet;
- мониторинг событий устройств и управление ими;
- удаленное обновление микропрограммного обеспечения КСК, контроллеров и адресных расширителей АДЛС;
- централизованное хранение файла конфигурации системы.

К устройствам относятся КСК, линии связи, контроллеры, точки доступа (двери, турникеты, ворота), считыватели, охранные зоны и входы контроллеров, охранные разделы и группы разделов, выходы и группы выходов.

Обмен данными между клиентским ПО и сервисом SDK осуществляется по протоколу HTTP путём передачи POST-запросов и анализа ответных посылок. Данные в запросных и ответных посылках передаются в формате XML. Для работы сервиса централизованного хранения файла конфигурации используется отдельный TCP канал.

## <span id="page-2-1"></span>**2 Условия применения**

Сервис SDK функционирует в ОС Microsoft Windows и Astra Linux. Для работы сервиса требуется наличие модулей библиотек Qt версии 5.12 и OpenSSL версии 1.1.1. Дополнительно, для работы Windows версии сервиса SDK требуется наличие распространяемых библиотек Microsoft Visual C++ 2017 для платформы x86.

Для семейства ОС Microsoft Windows минимальная поддерживаемая версия – Windows 7 SP1 x64, все необходимые для работы библиотеки поставляются в составе установочного комплекта сервиса. Установочный комплект для ОС Astra Linux представлен бинарными пакетами формата deb. Поддерживается установка и работа программы в Astra Linux релиз «Орёл».

Минимальная аппаратная конфигурация компьютера, на котором планируется функционирование сервиса SDK, зависит от используемой ОС и общего количества обслуживаемых устройств. Также, необходимо учитывать настройки протоколирования работы сервиса, а именно, максимальный размер файла журнала и количество хранимых копий.

Минимальная аппаратная конфигурация компьютера, работающего под управлением ОС Windows 7 SP1 x64:

- четырёхядерный CPU с тактовой частотой каждого ядра не менее 2 ГГц;
- объем свободной оперативной памяти не менее 2 Гб;
- свободное место на накопителе не менее 100 Мб (при отключенном отладочном режиме);
- последовательный коммуникационный интерфейс для работы с линией RS-485.  $\bullet$

Подключение внешних приложений (сетевых клиентов) к сервису SDK осуществляется по сети Ethernet. Сетевой протокол - TCP/IP. Сервис может обслуживать сетевых клиентов как на всех активных сетевых интерфейсах компьютера, так и только на одном интерфейсе.

Внимание! Для обеспечения доступа внешних приложений к сервису SDK через ЛВС необходимо разрешить запуск сервиса в брандмауэре Windows (или другом аналогичном решении, используемом на компьютере с установленным сервисом мониторинга), либо настроить разрешающие правила доступа к портам HTTP и TCP каналов.

Требуются полномочия и права администратора ОС для управления и настройки сервиса SDK.

## <span id="page-3-1"></span><span id="page-3-0"></span>3 Установка сервиса SDK

## 3.1 Установка в ОС Microsoft Windows

**SDK** необходимо Лля установки сервиса запустить программу инсталляции SetupElsysAppService vX.X.X.exe, где X.X.X - номер версии сервиса мониторинга. Запуск программы инсталляции должен быть выполнен пользователем с полномочиями и правами администратора OC.

После подтверждения полномочий пользователя программа инсталляции предложит выбрать папку установки сервиса SDK. Обязательным требованием при выборе места размещения файлов является наличие неограниченного доступа для системной учетной записи, от имени которой в дальнейшем будет функционировать сервис мониторинга.

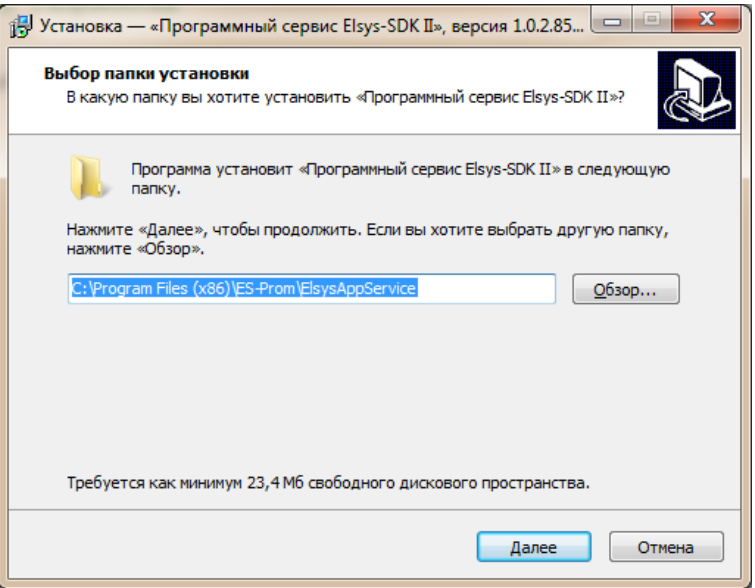

Рис. 1. Окно настройки папки установки

<span id="page-3-2"></span>На Рис. 1 в строке ввода указано место размещения, предлагаемое программой инсталляции по умолчанию - %PROGRAMFILES(X86)%\ES-Prom\ElsysAppService. При самостоятельном выборе

папки установки не рекомендуется использовать в качестве места размещения папку, в абсолютном имени которой содержатся символы национальных алфавитов.

Далее, программа инсталляции предложит окончательно подтвердить запуск процесса установки. В процессе установки выполняются следующие частные задачи:

- Копирование исполняемых файлов и библиотек сервиса, вспомогательных утилит, необходимых для его функционирования и справочных руководств в заданную папку установки.
- Проверка наличия установленной версии распространяемых библиотек Microsoft Visual C++ 2017 для платформы х86, выполнение установки библиотек при их отсутствии.
- Создание системного сервиса (службы) Windows со следующими параметрами: имя службы - «ElsysAppService», тип запуска - автоматический.
- Создание правила брандмауэра Windows для разрешения сетевого доступа к сервису SDK.

После успешной установки сервиса в системное меню Windows будет добавлена программная группа «ES-Prom» и ярлыки доступа к программе настройки сервиса SDK и руководству администратора.

## <span id="page-4-0"></span>3.2 Установка в ОС Astra Linux

Установочный комплект для данной ОС представлен пакетом elsys-app-service X.X.X-X amd64.deb, где X.X.X-X - версия бинарного пакета. Данный пакет содержит бинарные файлы сервиса SDK, программы настройки сервиса и руководство администратора.

Установка пакетов выполняется через систему управления пакетами dpkg. Команда установки имеет следующий вид:

dpkg -i elsys-app-service X.X.X-X amd64.deb

Файлы сервиса SDK и программы настройки устанавливаются в папку /opt/ES-Prom/bin. Документация - в папку /opt/ES-Prom/doc.

Для корректной работы внешних приложений совместно с сервисом SDK необходимо настроить разрешающие правила доступа к портам HTTP (по умолчанию - 80/tcp) и TCP сервиса централизованного хранения (по умолчанию - 5080/tcp). Также, требуется настроить разрешающие правила доступа к UDP портам поиска (4003/udp) и опроса сетевых групп (4096/udp). Изменение установленных по умолчанию номеров портов выполняется программой настройки в соответствии с п. 4.1 и п. 4.3. После изменения необходимо внести соответствующие корректировки в разрешающие правила доступа.

## <span id="page-4-1"></span>4 Настройка сервиса SDK

Для настройки сервиса SDK предназначена программа sdk2 svc config.exe, входящая в установочный комплект. В программной группе «ES-Prom», размещенной в меню «Пуск», размещается ярлык быстрого доступа с названием «Настройка сервиса». При работе в ОС Astra Linux имя программы sdk2 svc config, ярлык доступа располагается в программной группе «Прочие». Для работы программы настройки во всех поддерживаемых ОС требуются полномочия и права локального администратора ОС.

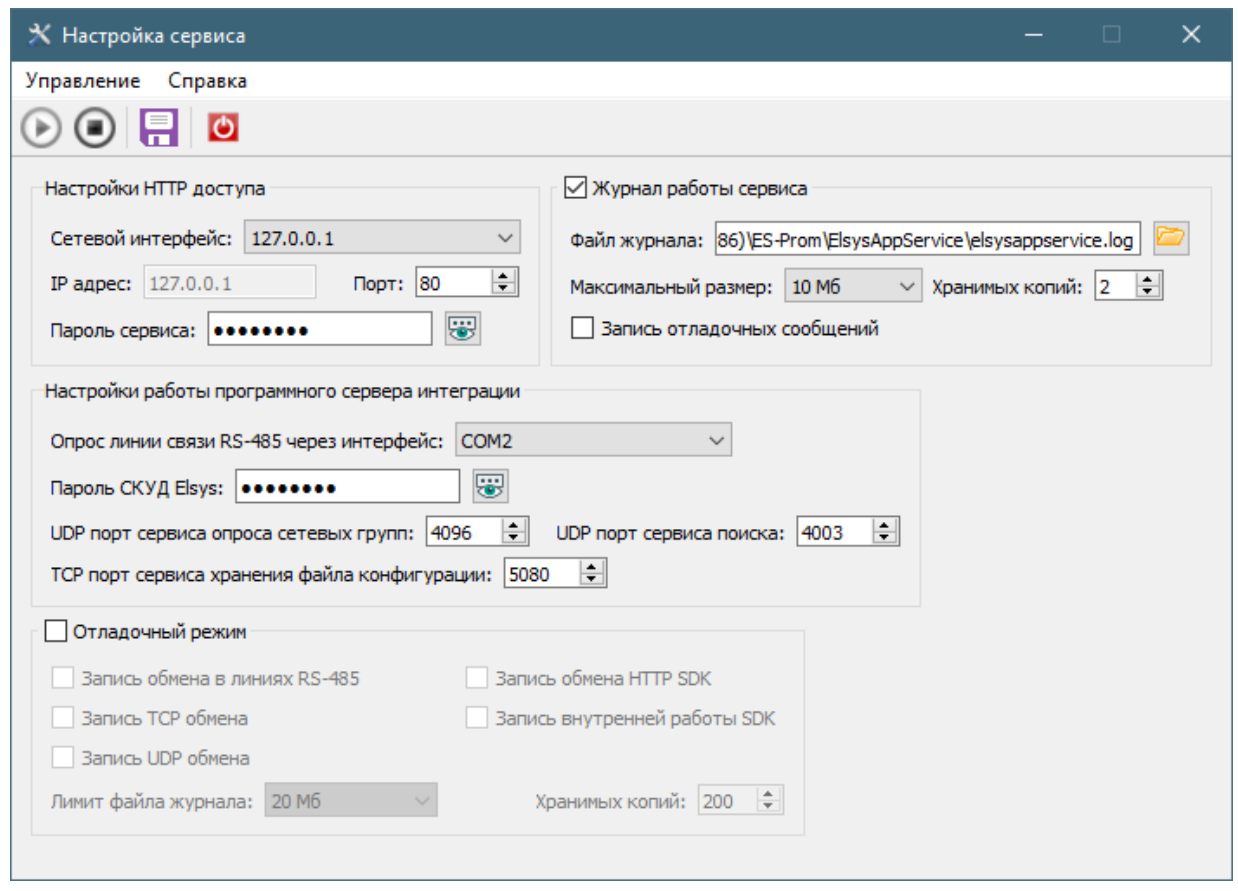

**Рис. 2. Главное окно программы настройки сервиса SDK**

<span id="page-5-0"></span>Интерфейс главного окна программы настройки сервиса SDK, изображенный на [Рис.](#page-5-0) 2, позволяет выполнить следующие операции:

- управление сервисом SDK запуск и остановка;
- настройку параметров сетевого доступа к сервису SDK;
- настройку протоколирования работы сервиса SDK;
- настройку параметров сервиса SDK, используемых для работы с устройствами;
- настройку параметров отладочного режима работы сервера интеграции.

Команды раздела «Управление» главного меню программы настройки продублированы на панели ярлыков быстрого доступа. Данный раздел главного меню содержит команды для запуска и остановки сервиса SDK, сохранения настроек сервиса SDK в файле конфигурации и завершения работы программы настройки.

Назначение кнопок, расположенных на панели быстрого доступа приведено в [Таблица](#page-5-1) 1.

#### **Таблица 1 Назначение кнопок на панели быстрого доступа**

<span id="page-5-1"></span>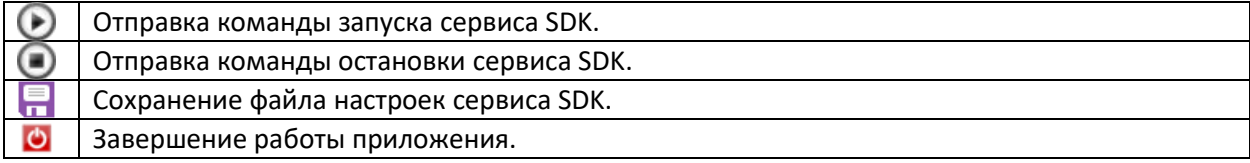

После старта программы настройки в главном окне отображаются текущие параметры, прочитанные из файла настроек сервиса.

Файл настроек сервиса имеет имя elsysappservice.ini и размешается в том же каталоге файловой системы, что и основной запускаемый файл сервиса SDK. Место расположения данного каталога определяется в процессе выполнения процедуры установки. По умолчанию, для размещения файлов Windows-версии сервиса SDK выбран каталог «С:\Program Files (x86)\ES-Prom\ElsysAppService», Linux-версии - «/opt/ES-Prom/bin». Если файл настроек в данном каталоге отсутствует, или по какой-либо причине не может быть прочитан программой настройки, то в процессе запуска программы будет сформирован новый файл с настройками по умолчанию. В этом случае будет выполнено уведомление пользователя при помощи окна с соответствующим информационным сообщением.

Внимание! Любые изменения параметров работы сервиса SDK должны быть сохранены в файле настроек. Сохраненные изменения значений параметров (кроме параметров отладочного режима) вступят в силу только при повторном запуске сервиса SDK. Изменения значений параметров отладочного режима применяются без перезагрузки сервиса SDK в течении 10 секунд после сохранения файла настроек.

## <span id="page-6-0"></span>4.1 Настройка параметров сетевого доступа

Группа интерфейсных элементов управления «Настройки НТТР доступа» (Рис. 2) обеспечивает настройку параметров сетевого доступа внешних клиентов к сервису SDK. Выпадающий список содержит адреса всех сетевых адаптеров текущего хоста, а также пункты «Все существующие» и «Задано пользователем». При выборе пользователем пункта списка, содержащего адрес, подключение внешних клиентов будет возможно только на том интерфейсе, адрес которого выбран пользователем. При необходимости, пользователь может указать адрес самостоятельно. Для этого надо выбрать пункт списка «Задано пользователем» и указать корректный адрес IPv4 в расположенном ниже поле ввода. При выборе пользователем пункта «Все существующие» сервис SDK будет обрабатывать запросы, поступающие с любого из сетевых интерфейсов хоста.

Внимание! После установки сервис SDK по умолчанию настроен на обработку только локальных запросов (адрес интерфейса - 127.0.0.1). Для разрешения сетевого доступа клиентских приложений требуется выполнение настройки.

Поле «Порт» предназначено для указания номера сетевого порта, обрабатывающего входящие НТТР запросы к сервису SDK. По умолчанию сервис настроен на обработку входящих подключений на порте с номером 80. В случае наличия конфликтов с другим программным обеспечением хоста сервиса SDK необходимо выполнить соответствующую настройку.

Поле «Пароль сервиса» задает пароль, используемый для работы с сервисом SDK. Поле обязательное, количество символов в пароле – от 4 до 16, кодировка символов – ASCII. Триггерная кнопка управляет режимом отображения символов пароля.

Измененные значения параметров сетевого доступа применяются только после сохранения файла настроек и перезапуска сервиса.

### <span id="page-6-1"></span>4.2 Настройка параметров протоколирования работы сервиса

Для настройки основных параметров протоколирования работы сервиса SDK предназначены интерфейсные элементы управления, расположенные в группе «Журнал работы сервиса» (Рис. 2). Данная

группа элементов позволяет настроить разрешение протоколирования работы сервиса, расположение файла журнала работы сервиса, его максимальный размер и количество хранимых версий. Также, можно настроить использование расширенной версии журнала работы, содержащей отладочные сообщения для анализа проблем в работе информационных подсистем сервиса SDK. Имя файла журнала - elsysappservice.log. По умолчанию, для размещения файлов журнала работы выбран каталог запуска сервиса.

Внимание! Файл журнала работы должен иметь установленные права полного доступа для системной учетной записи.

Подсистема протоколирования работы сервиса осуществляет контроль размера текущей версии журнала и при достижении заданного предела размера выполняет резервное копирование текущего журнала в файл хранимой копии с последующей очисткой содержимого текущей версии журнала работы. Максимально допустимый размер текущей версии журнала составляет 50 МБ. Максимально допустимое количество хранимых копий - 4.

Измененные значения параметров протоколирования работы применяются только после сохранения файла настроек и перезапуска сервиса.

## <span id="page-7-0"></span>4.3 Настройка параметров работы сервера интеграции

Для настройки изменяемых параметров работы сервиса SDK с устройствами СКУД Elsys и параметров клиентского подключения к сервису централизованного хранения конфигурации системы предназначены интерфейсные элементы управления, расположенные в группе «Настройки работы программного сервера интеграции» (Рис. 2). Данная группа элементов позволяет настроить параметры коммуникационных потоков сервиса SDK, обеспечивающих опрос контроллеров, подключенных в линию связи RS-485, опрос сетевых групп и функционирование сервиса поиска оборудования. Также, в данной группе элементов можно задать пароль СКУД Elsys, используемый сервисом SDK при обмене сообщениями с КСК и контроллерами в сетевых группах.

Внимание! Связь с КСК и контроллерами в сетевых группах возможна лишь при совпадении паролей в сервисе SDK и устройствах, участвующих в обмене.

Пароль СКУД Elsys должен содержать 8 алфавитно-цифровых символов в кодировке ASCII (латинские буквы в верхнем или нижнем регистре и цифры). При создании конфигурации сервиса генерируется случайный пароль СКУД. Триггерная кнопка Э управляет режимом отображения символов пароля.

Имя коммуникационного интерфейса, используемого сервисом SDK для опроса контроллеров в линии связи RS-485, может быть выбрано либо из элементов выпадающего списка имен интерфейсов, обнаруженных на локальном ПК, либо введено пользователем в расположенном справа поле ввода, если выбран элемент списка «Задано пользователем». Вводимое пользователем имя должно соответствовать требованиям к именам коммуникационных интерфейсов операционной системы.

Внимание! При задании некорректного имени коммуникационного интерфейса, либо имени интерфейса, несуществующего на момент запуска сервиса SDK, опрос контроллеров в линии RS-485 будет недоступен.

Номер порта UDP сервиса, используемого для опроса сетевых групп, и номер порта, используемого UDP сервисом поиска КСК и контроллеров в сетевых группах, не должны совпадать. По умолчанию сервис опроса сетевых групп использует порт 4096, а сервис поиска - порт 4003. Сервис централизованного хранения файла конфигурации системы использует ТСР подключение, номер порта по умолчанию - 5080. Изменять заданные по умолчанию номера портов рекомендуется только в случае наличия конфликтов с другим программным обеспечением хоста сервиса SDK.

Измененные значения параметров работы сервера интеграции применяются только после сохранения файла настроек и перезапуска сервиса.

### <span id="page-8-0"></span>4.4 Настройка параметров отладочного режима

Для настройки параметров отладочного протоколирования информационного обмена коммуникационных потоков сервера оборудования и HTTP сервиса, а также отладки внутренней работы сервиса SDK предназначены интерфейсные элементы, расположенные в группе «Отладочный режим» (Рис. 2). Файлы журналов хранятся в каталоге установки сервиса, подкаталог Logs.

Подсистема отладочного протоколирования использует последовательную нумерацию версий файлов журнала с переключением на следующую версию файла при достижении заданного предела размера. После достижения максимального значения номер версии сбрасывается до минимального значения. Максимально допустимый размер текущей версии журнала составляет 50 МБ. Максимально допустимое количество хранимых версий - 200. Имя файла журнала информационного обмена коммуникационных потоков - *comm debuq xxx.loq*, информационного обмена HTTP сервиса – http debuq xxx.loq, внутренней работы сервиса SDK – sdk debuq xxx.loq, где xxx – номер версии файла журнала.

Измененные значения параметров отладочного протоколирования применяются в течении 10 секунд после сохранения файла настроек и не требуют перезапуска сервиса.

## <span id="page-8-1"></span>5 Управление сервисом SDK

Для запуска и остановки системной службы Windows, обеспечивающей работы сервиса SDK, может использоваться либо стандартная оснастка «Службы» консоли управления Windows (имя файла оснастки - services.msc, имя системной службы Windows - ElsysAppService), либо программа настройки сервиса (имя файла - sdk2 svc config.exe), входящая в установочный комплект. Описание кнопок панели быстрого доступа программы настройки, используемых для управления сервисом SDK, приведено в Таблица 1.

В ОС Astra Linux запуск и остановка сервиса мониторинга должны выполняться либо посредством интерфейса программы настройки сервиса, либо при помощи команд подсистемы systemd.

Запуск сервиса (в подсистеме systemd):

systemctl start ElsysAppService

Остановка сервиса (в подсистеме systemd):

```
systemctl stop ElsysAppService
```
Для управления сервисом SDK во всех упомянутых случаях пользователь должен иметь полномочия локального администратора.

Инициализационные файлы сервиса SDK (*sdkconfig.xml* и *apbconfig.xml*) хранятся в рабочей папке данных сервиса, которая в Microsoft Windows располагается по пути «*%PROGRAMDATA%\ES-Prom\ElsysAppService*», в Astra Linux – «*/usr/local/share/ES-Prom/ElsysAppService*». Системная переменная *%PROGRAMDATA%* в ОС Microsoft Windows ссылается на системную папку, предназначенную для хранения общих данных приложений (по умолчанию – *C:\ProgramData*). Кроме вышеупомянутых файлов в рабочей папке данных сервиса хранится файл *elsysconfig.xml.gz*, необходимый для работы сервиса централизованного хранения конфигурации системы.